## I am getting "The File Type is not allowed" error, what shall I do?

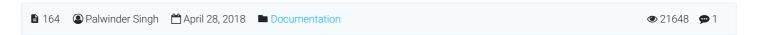

PROBLEM: When I upload an image or video file I get "The File Type is not allowed" error (see image below):

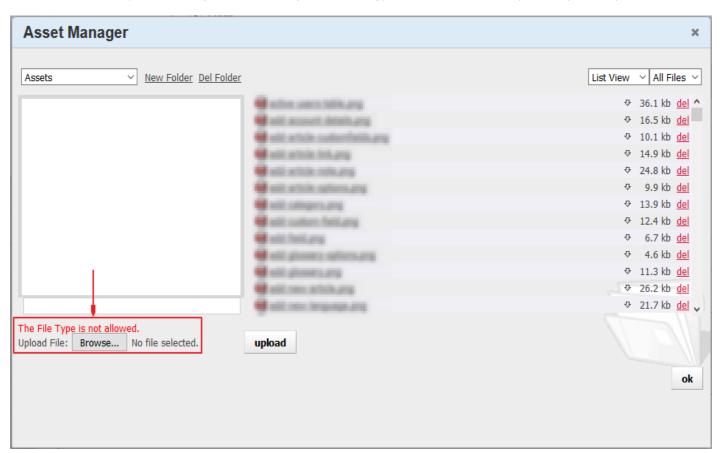

Can you help me to solve the problem?

SOLUTION: The files that are uploaded via Asset Manager of WYSIWYG Editor are controlled through:

Manage Settings » Miscellaneous tab » WYSIWYG Editor Settings section » Allowed Files

Just put in the desired extension separated by a comma and click **Save** or **Save Changes** button. For example: gif,jpg,jpeg,png,mp4,mov,flv

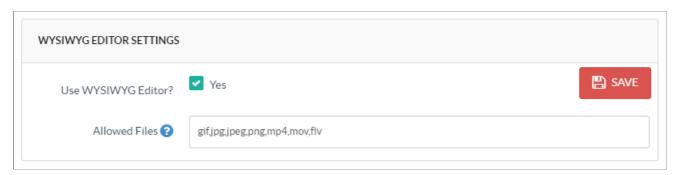

As we can see clearly, we have allowed .gif, .jpg, .jpeg, .png, .mp4, .mov & .flv (don't put a dot (.), instead, use a comma (,) in the allowed files list to separate files) images/video files format.

That's it!

## **Custom Fields**

**Applicable To:** Standard Edition, Standard (Multi-Language) Edition, Enterprise Edition (MySQL), Enterprise Multi-Language Edition (MySQL), Enterprise Edition (SQL Server), Enterprise Multi-Language Edition (SQL Server)

Online URL: https://www.phpkb.com/kb/article/i-am-getting-the-file-type-is-not-allowed-error-what-shall-i-do-164.html